# INFORMATIKA

# iBooks Author ve výuce na základní škole

LENKA BENEDIKTOVÁ FPE ZČU v Plzni

V dnešní době se s moderními technologiemi setkáváme na každém kroku a školní prostředí není výjimkou. Pro učitele a jejich žáky jsou k dispozici počítače, interaktivní tabule, tablety či např. smartphony. Počet žáků a studentů, kteří při své výuce používají např. mobilní zařízení (smartphony, tablety a notebooky), za posledních 10 let rapidně vzrostl [\[1\]](#page-8-0).

Zatímco v roce 2012 byla pouze 2 % studentů starších 16 let, kteří používali tablet, v roce 2015 jich bylo již 25, 2 % a v roce 2017 dokonce 40,1 % (u smartphonů šlo dokonce o 99,8 %). Je tedy zřejmé, že mobilní zařízení se mezi mladými lidmi těší stále větší oblibě [\[2\]](#page-8-1). Podíváme-li se čistě na vybavení škol, zjistíme, že zde stále převažují stolní PC nebo notebooky. Z tematické zprávy ČŠI (2017) vyplývá, že pokud školy disponují ICT prostředky pro aktivní využití žáka 1 : 1, čímž se myslí, že každý žák má pro sebe svůj PC nebo tablet, mají tyto školy z 96,2 % PC a notebooky a pouze ze 17,6 % tablety. 5,9 % zkoumaných potom spoléhá na systém BYOD (Bring Your Own Device), kdy žák pracuje na zařízení, které si přinesl z domova. Přestože tedy v posledních letech vybavenost škol mobilními zařízeními stoupá, mimo jiné díky ESF projektům, není zdaleka dostačující. Alarmující je ostatně také fakt, že ve školním roce 2016/2017 pouze 27,6 % větších ZŠ (nad 150 žáků) uvedlo, že disponují třídami, kde je umožněna výuka s digitálními technologiemi 1 : 1. Realita totiž bývá často taková, že dostatek ICT vybavení má pouze specializovaná PC učebna (60,9 % větších ZŠ), která je však vytížena hodinami informatiky a při jiných předmětech se do ní žáci dostanou jen výjimečně.

Matematika – fyzika – informatika 27 (4) 2018  $291$ 

Samotné přinesení tabletu do hodiny však nestačí. Moderní technologie sama o sobě výuku nepovznese [\[4\]](#page-8-2). Ruku v ruce s těmito zařízeními jde také softwarová výbava, která je pro kvalitní vzdělávání s ICT prostředky nutná [\[5\]](#page-8-3). Mimo běžného kancelářského softwaru má dnes učitel k dispozici multimediální učebnice, testovací aplikace či hotová interaktivní cvičení. Přesto si někteří učitelé ze široké nabídky nevyberou a již hotové aplikace jim svazují ruce. Pro tyto pedagogy existuje programové vybavení, které umožňuje tvorbu vlastního obsahu do výuky.

Software, který umožňuje učiteli tvorbu vlastních materiálů do výuky, lze dělit do několika skupin. Nejrozsáhlejším řešením jsou autorské systémy, umožňující tvorbu rozsáhlých didaktických materiálů a výukových kurzů. Tyto kurzy obsahují jak výkladovou část, tak část fixační a testovací. Zpravidla disponují také možností spravovat jednotlivé uživatele, kteří mají ke kurzu přístup, komunikovat s nimi apod. Na druhé straně existují drobné aplikace, které se zaměřují na procvičování učiva různými způsoby, ať už jde o doplnění chybějících slov, spojování pojmů či o jednoduché hry a kvízy (např. aplikace Quizlet, Kahoot! apod.). Jiné aplikace umožňují připravovat pro žáky testy (Socrative) či pracovní listy (Stick Around). Další skupinou aplikací jsou ty, které pedagogovi umožňují vytvářet vlastní elektronické knihy – ebooky. V našem článku se zaměříme právě na aplikaci iBooks Author, která slouží k tvorbě interaktivních ebooků.

## Co to je iBooks Author?

Jak napovídá malé "i" na začátku názvu, jedná se o aplikaci, která je určena pro zařízení firmy Apple. Samotná aplikace je dostupná pro operační systém OS X, tedy pro počítače a notebooky značky Apple. Hotové materiály je možno exportovat ve formátu \*.ibooks, takže s nimi lze pracovat v aplikaci iBooks, ve školním prostředí tudíž na iPadu či iPhonu. Podklady pro výuku lze exportovat také ve formátu \*.pdf, takto ale přijdeme o všechny interaktivní funkce a zbude jen statický obsah, text a obrázky. Bavíme-li se o interaktivitě, je nutné uvést, že iBooks Author je nástroj pro tvorbu elektronických knih (ebooků) či výukových materiálů, které mohou obsahovat několik typů interaktivních prvků. Mezi tyto prvky řadíme např. obrázkovou galerii, testy, video či animaci. Program je ke stažení na AppStore, a to zcela zdarma. Aplikace o velikosti 405 MB je k dispozici česky, což může řada učitelů přivítat.

#### Ovládání a funkce

Jak již bylo řečeno, aplikace je dostupná v češtině, což usnadňuje její ovládání. Pokud je uživatel zvyklý pracovat s kancelářskými programy pro OS X (např. Pages, Keynote) přivítá ho v iBooks Author příjemně známé prostředí. iBooks Author má však poměrně intuitivní ovládání, takže práce v něm by neměla být problémem ani pro méně zkušeného uživatele. Po spuštění aplikace je uživatel (učitel) vyzván k výběru předlohy, do které chce své dílo tvořit. Předlohy jsou uspořádány na výšku i na šířku a je zde samozřejmě také možnost začít na opravdu prázdné stránce bez jakékoliv úpravy, ať už rozložení či barev. Navrhované předlohy jsou však poměrně vydařené a začínající učitel ocení usnadnění práce. Po zvolení předlohy aplikace vygeneruje návrh knihy s titulní stranou a první kapitolou. Zde již dostává učitel volnou ruku a je na něm, aby knihu přizpůsobil svým představám a naplnil ji vlastním obsahem.

Naplnění knihy statickým obsahem a jeho následná úprava připomíná práci v běžném kancelářském programu. Uživatel má k dispozici mnoho možností formátu a zarovnání textu nebo rozložení objektů na stránce. Nechybí možnost vkládat objekty, jako jsou tabulky a grafy. Pro následnou editaci objektů a nastavení vlastností stránky slouží, mimo tradiční lišty nabídek na horním okraji obrazovky, také čtyři ikony v pravém horním rohu (obr. 1).

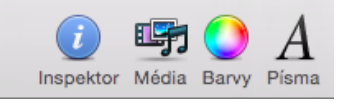

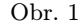

Ikona Písma umožňuje formát textu. Ikona Barvy nabízí 5 záložek pro práci s barvami, které lze následně aplikovat do různých míst ebooku. Ikona Média uživateli velmi prakticky umožňuje přístup do knihovny fotografií, hudby a filmů. Nejvíce funkcí však nalezneme pod ikonou Inspektor (obr. 2). Po kliknutí na tuto ikonu se otevře plovoucí okno, které umožňuje např. upravit vlastnosti dokumentu, uspořádání objektů na stránce a jejich obtékání nebo formátování grafů a tabulek.

Velmi podstatnou vlastností iBook Authoru, kterou se liší od ostatních bezplatných aplikací pro tvorbu ebooků je možnost přidávání multimediálního obsahu pomocí widgetů. Současná verze aplikace nabízí 9 typů widgetů (obr. 3).

Matematika – fyzika – informatika  $27(4)$  2018 293

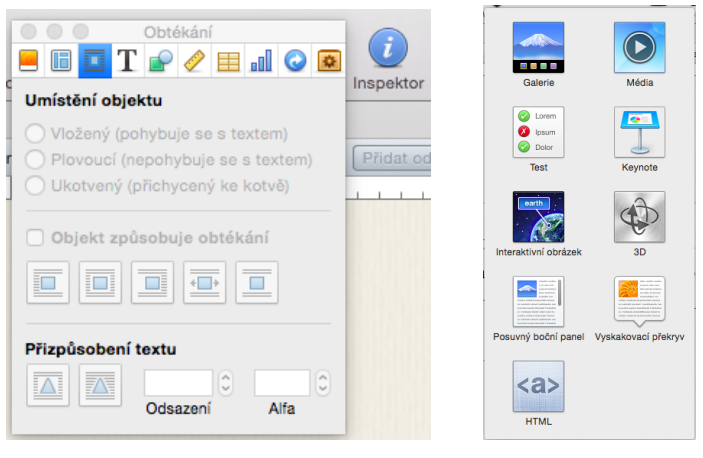

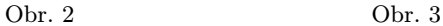

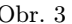

Prvním z widgetů je Galerie, která umožňuje do vyhrazeného pole vložit několik obrázků, mezi nimiž potom čtenář přepíná. Výhodou galerie je fakt, že chce-li učitel žákovi ukázat více fotek, nezabírají každá své místo na stránce. Při zobrazení jednotlivých obrázků se zobrazí také jejich příslušný popis (obr. 4).

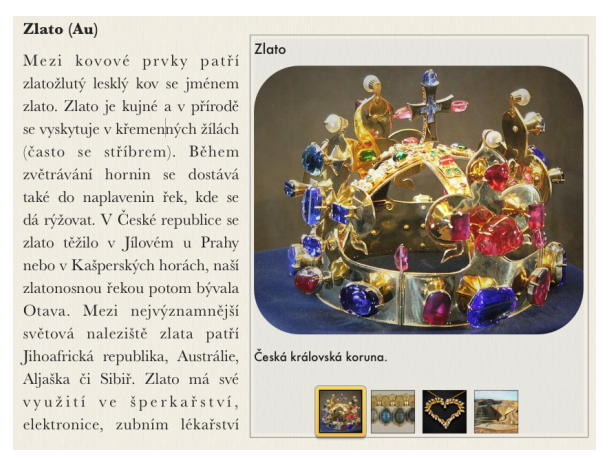

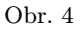

Druhým widgetem je položka Média, pomocí které lze do ebooku přidat zvukový klip či video. Po přidání widgetu vybere uživatel jaký multimediální soubor se má nahrát (obr. 1, ikona media). Zvuky a videa se potom dají importovat z knihovny iTunes či aplikace iMovie. V hotové knize může zvuk reprezentovat ikonka reproduktoru nebo libovolný obrázek, vložený uživatelem. Zde je však nevýhodou, že takto reprezentovaný zvuk jde následně jen spustit a zastavit. Třetí možností, jak v ebooku interpretovat zvuk je potom klasická lišta, kde lze zvukovou stopu libovolně posouvat. Widget s videoklipem je vybaven nejen tlačítkem na spuštění a pauzu, ale také tlačítkem na ovládání hlasitosti či na zvětšení okna přes celou stránku. Pod videem nechybí lišta na posouvání.

Třetím, a pro učitele jistě velmi zajímavým widgetem v aplikaci iBooks Author, je Test. Tento widget umožňuje do knihy vkládat dílčí testy. Uživatel má k dispozici 6 šablon pro otázky. První je klasická testová uzavřená otázka, kde uživatel volí 2 až 6 odpověďmi, přičemž vždy pouze jedna je správná, následují dvě šablony, kde lze do zadání otázky zakomponovat také obrázek. Čtvrtým typem je otázka, kde uživatel vybírá odpověď z obrázků (obr. 5). Stejně jako u ostatních typů otázek, je zde možno vybírat až ze 6 odpovědí. Předposlední typ otázky umožňuje přiřazovat štítky s nápisy na obrázek (toto by bylo využitelné např. u slepé mapy).

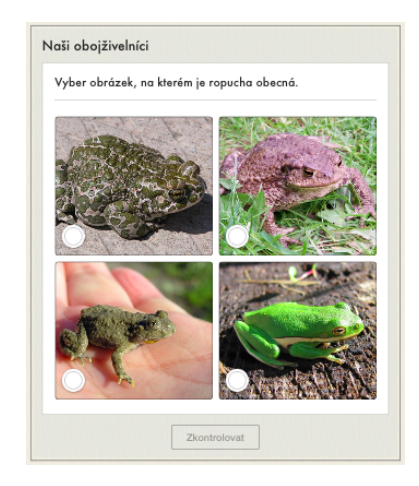

Obr. 5

Poslední typ se velmi podobá předchozímu, jen se místo štítků s nápisy přesouvají štítky s obrázky. Důležitou vlastností tohoto widgetu je poskytnutí zpětné vazby. Žák si může nechat zkontrolovat každou otázku hned po zodpovězení nebo si test nechat vyhodnotit až na konci a jednotlivé otázky

Matematika – fyzika – informatika  $27(4)$  2018  $295$ 

si projít. Ebook prozradí žákovi, zda odpověď zvolil správně či ne. Pokud je odpověď nesprávná, je označena červeným křížkem, ale správné řešení není zobrazeno. V případě potřeby může být test spuštěn opakovaně.

Dalším widgetem je Keynote. Přes tento widget je možné importovat do e-knihy prezentaci vytvořenou v softwaru Keynote. Keynote umožňuje vytvářet prezentace v operačním systému OS X. Protože je mezi českými pedagogy nepochybně více rozšířen MS Power Point, jeví se tento widget z počátku jako málo využitelný. Aplikace Keynote však umožňuje import souborů ve formátu \*.pptx (popř. \*.ppt) a jejich uložení ve formátu \*.keynote. Učitel tak může svoji prezentaci do ebooku snadno vložit. Žák si při procházení knihou může jednotlivými snímky prezentace listovat.

Pedagogové jistě ocení také widget Interaktivní obrázek. Pomocí tohoto prvku lze do elektronické knihy vložit obrázek, který je doplněn libovolným počtem štítků s popisky. Při přípravě knihy lze také nastavit, zda se má obrázek při kliknutí na některý štítek zvětšit a zdůraznit tak určitou část obrázku, na kterou se má žák zaměřit. Pokud učitel zvětšení nenastaví, po kliknutí na štítek se pouze zobrazí daný popisek a velikost obrázku zůstane stejná (obr. 6).

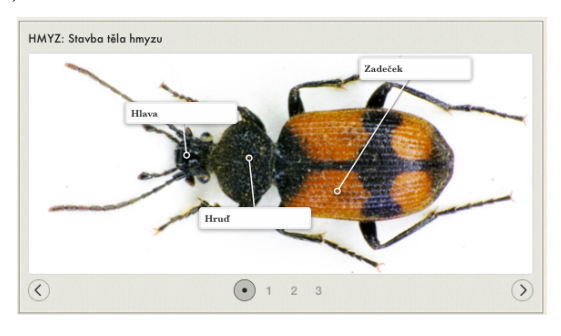

Obr. 6

Šestým widgetem v seznamu je 3D objekt. Pomocí tohoto modulu lze vkládat 3D obrázky. Těmito objekty lze v knize následně různě otáčet. Otáčení je možné při vytváření materiálu různě omezit, např. aby se objekt otáčel pouze na vodorovné ose. 3D objekty, které aplikace podporuje, musí být ve formátu \*.dae.

Widget Posuvný boční panel je prostor, do kterého lze psát, vkládat obrázky a tvary a zároveň mu můžeme určit přesnou velikost. Uživatel tedy nastaví widgetu přesné rozměry a umístí ho na libovolné místo na stránce, zpravidla k okraji listu. Do panelu lze potom vložit libovolné množství

obsahu, které lze prohlížet posuvníkem na boku panelu. Takto lze do knihy umístit např. zajímavosti či další doplňující informace k tématu. Panel lze pomocí ikony Inspektor samostatně formátovat, tj. může mít např. jiné pozadí než zbytek stránky, také text může být naformátován nezávisle na zbytku knihy.

Podobně funguje také widget Vyskakovací překryv, který umožňuje vložit na stránku obrázek s doplňujícími informacemi. Po kliknutí na obrázek se uživateli zobrazí plovoucí štítek s textem, který může obrázek popisovat či jinak doplňovat hlavní text učebnice. S obrázkem nelze v hotové knize již dále manipulovat, jedná se tedy spíše o miniaturu, která slouží jako tlačítko ke zprostředkování dalších informací.

Posledním widgetem je HTML. Pod tímto názvem se ukrývá mnoho dalších možností, které učitelé jistě využijí. Na stránkách s oficiálním návodem pro aplikaci (odkaz) se dočteme, že je třeba vytvořit widget pomocí několika souborů, které se v závěru nahrají do jedné složky a přejmenují dle příslušných pravidel. Tento postup může být pro učitele obtížný a zdlouhavý. Nabízí se tedy využívat iBooks Author bez tohoto doplňku, což by byla velká škoda. V kombinaci s vhodnou webovou stránkou, která umožňuje tvorbu widgetů (např. bookry.com), umožňuje tento modul vložit do ebooku např. osmisměrku, video z Youtube či jiné stránky (zde je samozřejmě nutné připojení k internetu) nebo puzzle (obr. 7). Již zmíněná stránka bookry.com nabízí po bezplatné registraci 43 druhů widgetů. Vytvořené materiály může učitel přehledně uchovávat v záložce My Book Shelf (poličce) a později se k nim vracet a editovat je.

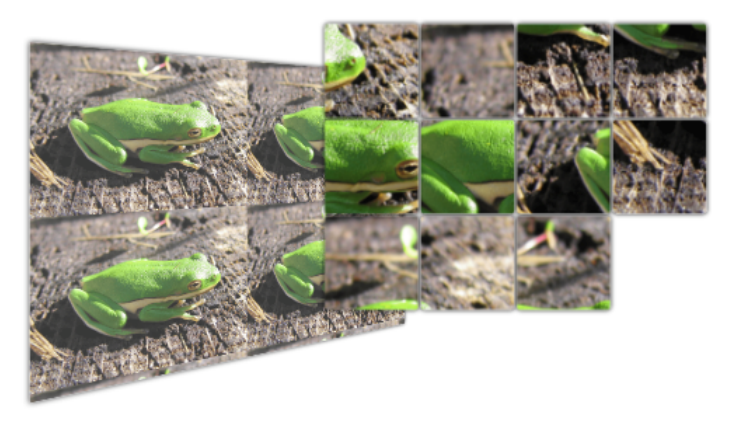

Obr. 7

Matematika – fyzika – informatika  $27(4)$  2018  $297$ 

Poté co jsme knihu naplnili textem, obrázky či widgety, je třeba ji poskytnout žákům. Abychom mohli využívat všechny interaktivní prvky, které jsou v knize vloženy, je nutné ji exportovat ve formátu \*.ibooks (jak již bylo uvedeno, export do \*.pdf připraví knihu o veškeré pohyblivé a interaktivní prvky). Vygenerovanou knihu lze žákům např. nasdílet na některé cloudové úložiště a poskytnout jim odkaz ke stažení.

#### Shrnutí

Dnešní doba moderních technologií nabízí učitelům a jejich žákům mnoho nových možností a nástrojů pro výuku. Na trhu je dostupné velké množství vzdělávacího softwaru, včetně multimediálních učebnic. Pro učitele, které si své podklady do výuky chtějí tvořit sami, existují aplikace pro tvorbu vlastních materiálů. Jak vyplývá z tohoto článku, mezi tyto nástroje se řadí i iBooks Author. Aplikace s intuitivním ovládáním umožňuje učiteli vytvořit atraktivní multimediální učebnici, kterou následně snadno poskytne svým žákům, ať už pro práci v hodině či pro domácí opakování. Ondřej Neumajer (2013) ve svém článku upozorňuje na to, že ideální elektronická učebnice není jen ebook plný textu, popř. obrázků. Multimediální učebnice by měla obsahovat nejen část výkladovou, ale také fixační (popř. testovací), měla by umožňovat žákům vkládat poznámky a obsahovat různé druhy multimédií. Ivanová (2016) mimo těchto informací doplňuje, že elektronická učebnice by měla dovolit žákovi pracovat svým vlastním tempem a být nezávislý na kolektivu. Aplikace iBooks Author disponuje funkcemi a vlastnostmi, pomocí kterých může učitel takový materiál vytvořit. Vyhledáme-li na internetu již hotové učebnice, vytvořené v iBooks Authoru, můžeme vidět atraktivní materiály, plné obrázků, videa a jednoduchých testů. Aplikace je zdarma, problémem tedy může být tedy spíše cena samotného hardwaru, na kterém aplikace a následně hotové materiály poběží. Nedostatkem hotových e-booků potom je absence nějakého diskuzního prostředí, kterém by např. mohli žáci sdílet své dotazy mezi sebou či s učitelem. Chybí také zpětná vazba pro učitele, např. nemá přístup k výsledkům žáka v dílčích testech apod.

## Závěr

Jedním z trendů pedagogiky v posledních letech je zvýšit zapojení žáka do výuky, tedy změnit jeho roli z pasivního posluchače na aktivního příjemce informací ([\[6\]](#page-8-4)). Právě zde se mohou uplatnit materiály z aplikace iBooks Author, které umožňují žákovi pracovat dle svého tempa a okamžitě ověřit získané znalosti v dílčích testech a dalších cvičení. Pro učitele, který běžně pracuje s počítačem, nevyžaduje aplikace žádné speciální znalosti. Firma Apple navíc na svých stránkách poskytuje poměrně podrobný tutorial [\[8\]](#page-8-5).

#### Literatura

- <span id="page-8-0"></span>[1] Foith, R.: Ebooks and Mobile Devices in Education. Procedia – Social and Behavioral Sciences. [online], roč. 182 (2015), 742–745, [cit. 16. 10. 2017]. Dostupné z: [http://www.sciencedirect.com/science/article/](http://www.sciencedirect.com/science/article/pii/S187704815030992) [pii/S187704815030992](http://www.sciencedirect.com/science/article/pii/S187704815030992)
- <span id="page-8-1"></span>[2] Český statistický úřad: Využívání informačních a komunikačních technologií studenty. 2017. [cit. 20. 7. 2018]. Dostupné z: [https://www.czso.cz/csu/](https://www.czso.cz/csu/czso/vyuzivani_informacnich_technologii_studenty) [czso/vyuzivani\\_informacnich\\_technologii\\_studenty](https://www.czso.cz/csu/czso/vyuzivani_informacnich_technologii_studenty)
- [3] Tematická zpráva ČŠI. Využívání digitálních technologií v mateřských, základních, středních a vyšších odborných školách. 2017. [cit. 20. 7. 2018]. Dostupné z: [https://www.csicr.cz/](https://www.csicr.cz/Csicr/media/Prilohy/PDF_el._publikace/Tematick�%20zpr�vy/F_TZ-Vyuzivani-digitalnich-technologii-v-MS,-ZS,-SS-a-VOS_kor.pdf) [Csicr/media/Prilohy/PDF\\_el.\\_publikace/Tematické%20zprávy/F\\_](https://www.csicr.cz/Csicr/media/Prilohy/PDF_el._publikace/Tematick�%20zpr�vy/F_TZ-Vyuzivani-digitalnich-technologii-v-MS,-ZS,-SS-a-VOS_kor.pdf) [TZ-Vyuzivani-digitalnich-technologii-v-MS,-ZS,-SS-a-VOS\\_kor.](https://www.csicr.cz/Csicr/media/Prilohy/PDF_el._publikace/Tematick�%20zpr�vy/F_TZ-Vyuzivani-digitalnich-technologii-v-MS,-ZS,-SS-a-VOS_kor.pdf) [pdf](https://www.csicr.cz/Csicr/media/Prilohy/PDF_el._publikace/Tematick�%20zpr�vy/F_TZ-Vyuzivani-digitalnich-technologii-v-MS,-ZS,-SS-a-VOS_kor.pdf)
- <span id="page-8-2"></span>[4] Clark, W., Luckin, R.: What the research says: iPads in the Classroom. [online] London: Institute of Education, 2013. [cit. 20. 7. 2018]. Dostupné z: [https://cpb-ap-se2.wpmucdn.com/global2.vic.edu.au/dist/5/48534/](https://cpb-ap-se2.wpmucdn.com/global2.vic.edu.au/dist/5/48534/files/2015/08/ipads-in-the-classroom-report-lkl-v24yz4.pdf) [files/2015/08/ipads-in-the-classroom-report-lkl-v24yz4.pdf](https://cpb-ap-se2.wpmucdn.com/global2.vic.edu.au/dist/5/48534/files/2015/08/ipads-in-the-classroom-report-lkl-v24yz4.pdf)
- <span id="page-8-3"></span>[5] Spanovic, S.: Pedagogical Aspects of E-Textbooks. Odgojne znanosti, roč. 12 (2010), č. 2, 459–470.
- <span id="page-8-4"></span>[6] Ivanova, E., Osmolovskaya, I.: Electronic textbooks: didactic aspect. SHS Web of Conferences 9, 2016 [online] [cit. 16. 10. 2017]. Dostupné z: [http://www.shs-conferences.org/fr/articles/shsconf/abs/](http://www.shs-conferences.org/fr/articles/shsconf/abs/2016/07/shsconf_eeia2016_01055/shsconf_eeia2016_01055.html) [2016/07/shsconf\\_eeia2016\\_01055/shsconf\\_eeia2016\\_01055.html](http://www.shs-conferences.org/fr/articles/shsconf/abs/2016/07/shsconf_eeia2016_01055/shsconf_eeia2016_01055.html)
- [7] Neumajer, O.: Ondřej. Ideál elektronické učebnice [online]. 2013. EDUin. [cit. 16. 7. 2018], Dostupné z: [http://neumajer-blog.eduin.cz/2013/04/](http://neumajer-blog.eduin.cz/2013/04/21/ideal-elektronicke-ucebnice/) [21/ideal-elektronicke-ucebnice/](http://neumajer-blog.eduin.cz/2013/04/21/ideal-elektronicke-ucebnice/)
- <span id="page-8-5"></span>[8] Nápověda pro iBooks Author. [online]. Apple, 2017 [cit. 1. 11. 2017]. Dostupné z: <https://help.apple.com/ibooksauthor/mac/>